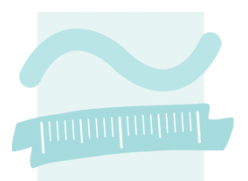

**BEUTH HOCHSCHULE FÜR TECHNIK BERLIN** 

University of Applied Sciences

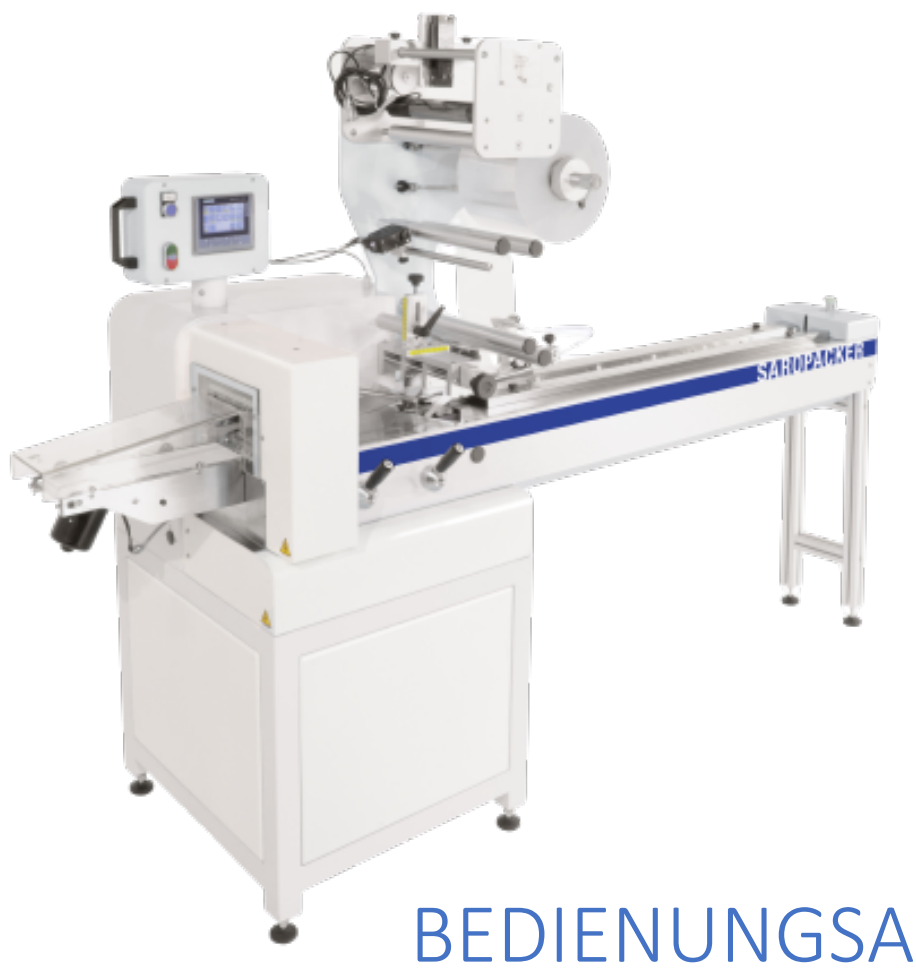

# BEDIENUNGSANLEITUNG HORIZONATLE SCHLAUCHBEUTELMASCHINE

## SAROPACKER WIKI

Fachprojekt Fachbereich V | Verpackungstechnik

Andrej Keil und Shireen Walde 03.12.2020

## Inhaltsverzeichnis

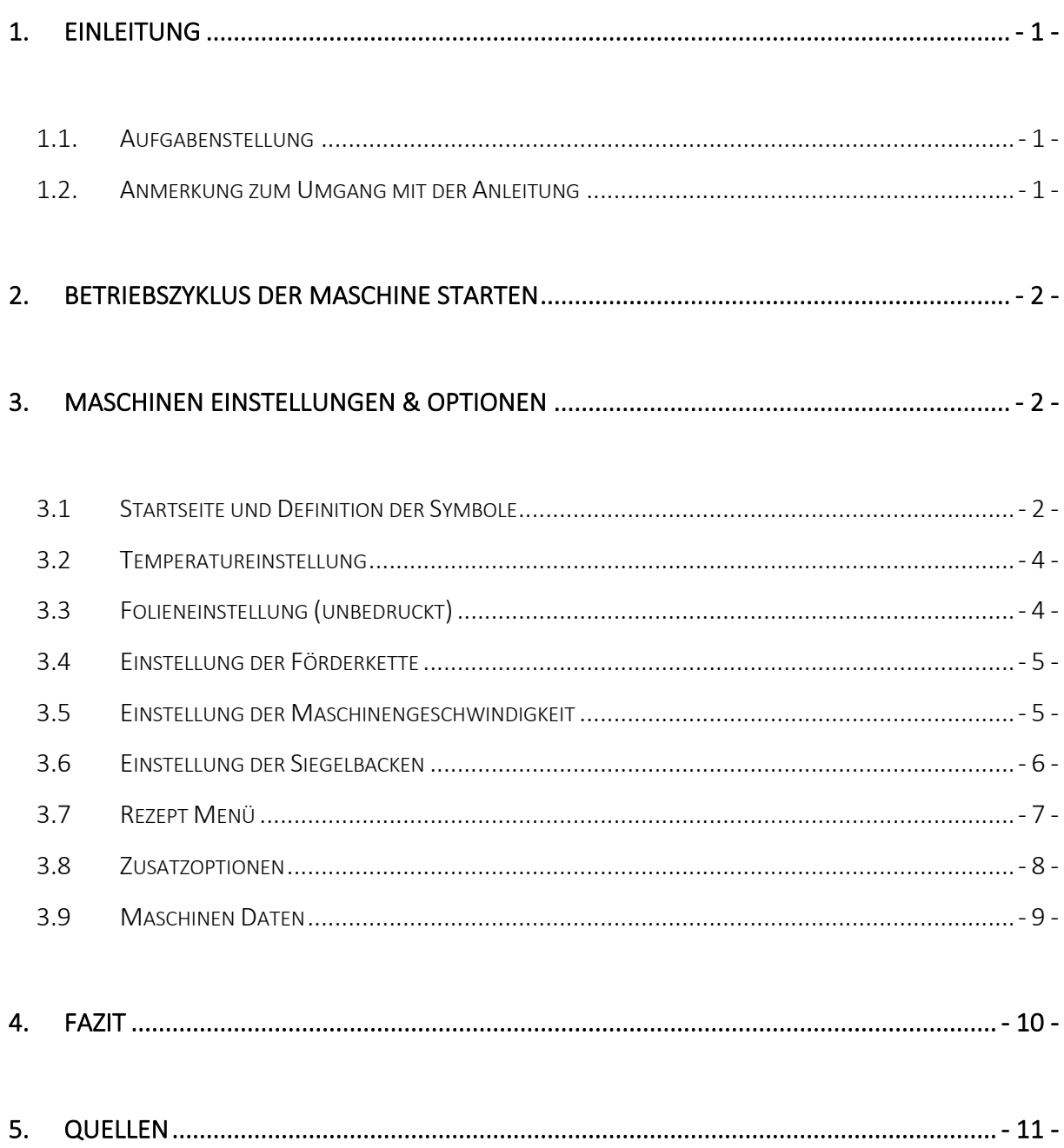

## 1. Einleitung

#### 1.1. Aufgabenstellung

Für die horizontale Schlauchbeutelmaschine SAROPACKER WIKI (im Labor C L066) soll Lehrmaterial in Form eines Lehrvideos und einer Bedienungsanleitung erstellt werden. Dieses soll den Umgang mit der Maschine erleichtern.

#### 1.2. Anmerkung zum Umgang mit der Anleitung

Die vorliegende Anleitung wurde in einer einfachen Ausführung erstellt und dient lediglich als Lehrmaterial für Studierende der Beuth Hochschule für Technik Berlin für den erleichterten Umgang mit der SAROPACKER WIKI. Es ist ratsam, die Anleitung vor der Inbetriebnahme zu lesen. Besondere Vorsicht ist bei beweglichen Teilen der Maschine zu achten und nicht in die laufende Maschine zu greifen. Für den Einsatz der Maschine ist es unverzichtbar, dass die bedienende Person über gute Arbeitsfähigkeiten und Fachwissen verfügt. Sollte dies nicht der Fall sein, muss die bedienende Person durch eine Person mit Expertise oder das zuständige Lehrpersonal geschult werden.

## 2. Betriebszyklus der Maschine starten

- I. Den Hauptschalter an der Seite der Maschine auf 1 stellen. Auf diese Weise wird die Maschine mit Strom versorgt.
- II. Die auf dem Steuer-und-Kontrollpult vorhandene Taste RESET drücken.
- III. Am Touchscreen den HANDBETRIEB (MAN) einstellen.
- IV. Das Füllgut zwischen die Fördereinheit legen und die Taste START drücken, um den Verpackungszyklus zu starten.
- V. Am Touchscreen den AUTOMATIKBETRIEB (AUTO) einstellen.
- VI. Durch die Taste STOP, wird der Arbeitszyklus gestoppt.

#### 3. Maschinen Einstellungen & Optionen

#### 3.1 Startseite und Definition der Symbole

Auf der Hauptbildschirmseite können alle einstellbaren Funktionen der Maschine vorgenommen werden.

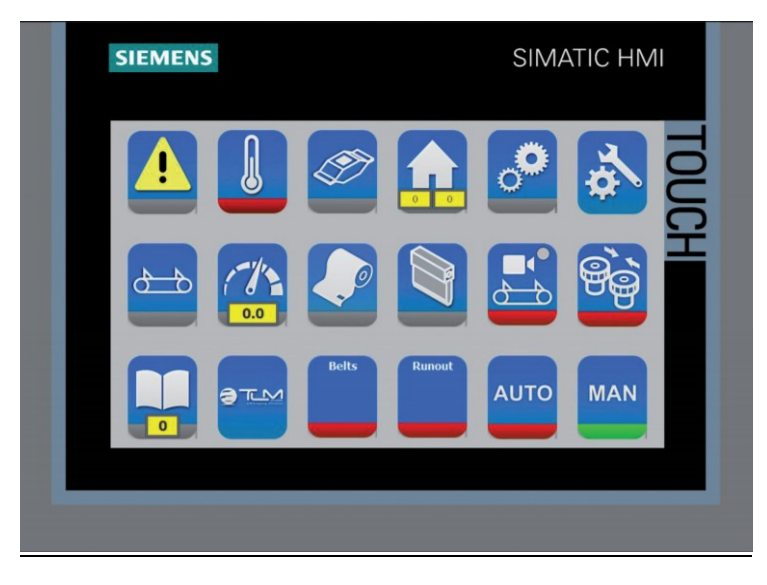

*Bild 1: Startseite*

*Tabelle 1: Symbole und Bedeutung*

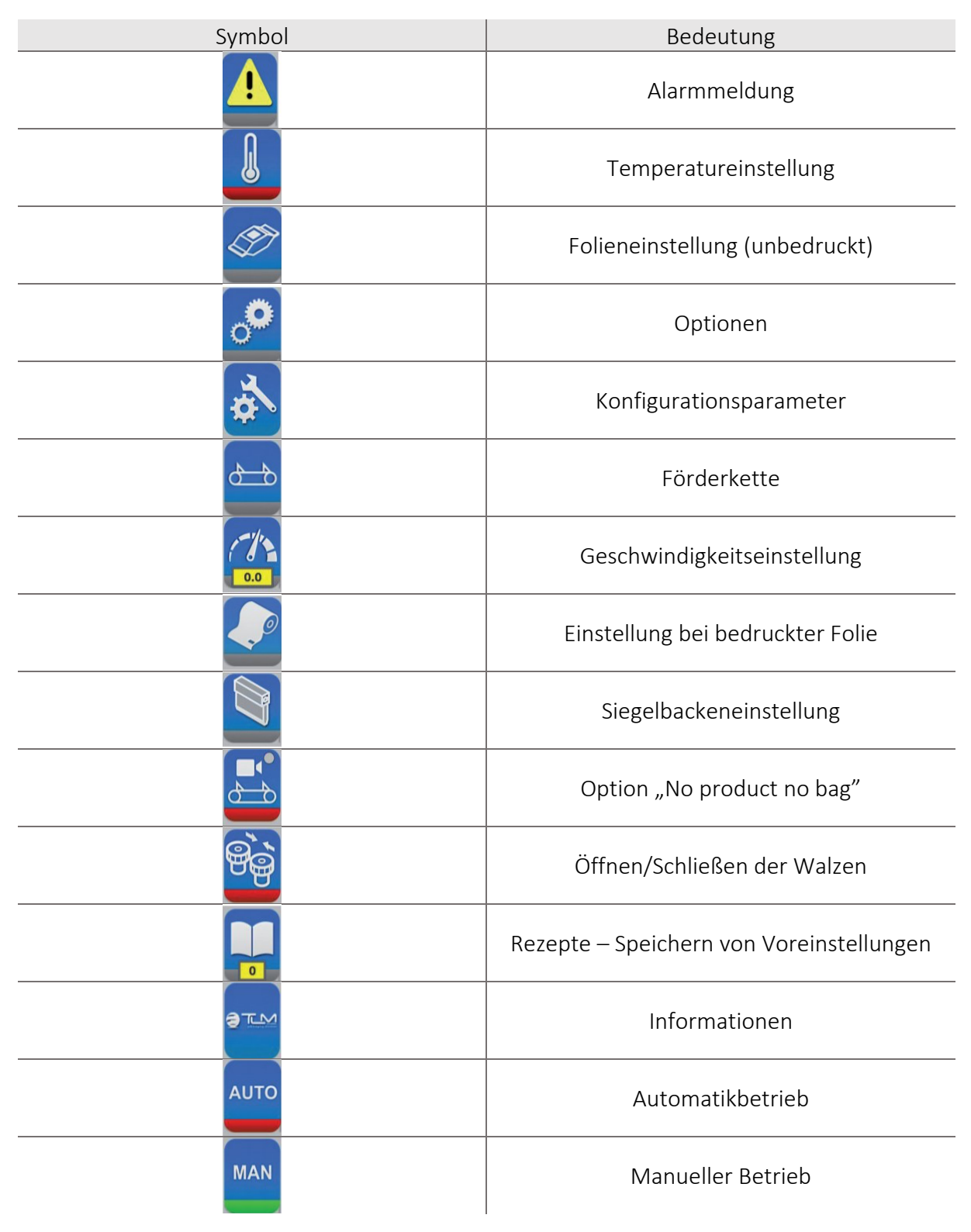

#### 3.2 Temperatureinstellung

| Symbol     | Einstellungsoption                                                                                                    |
|------------|----------------------------------------------------------------------------------------------------|
|            | Unterbrechung der Erhitzung der Walzen<br>und Siegelbacken. (rot = aus/grün = an)                                                                                                    |
|            | Im gelben Feld wird die, am ersten<br>Walzenpaar gemessene, Temperatur (IST-<br>Wert) angezeigt. Im weißen Feld wird die<br>Folien spezifische Betriebstemperatur<br>(SOLL-Wert) eingegeben. |
| 0.0<br>0.0 | Im gelben Feld wird die, am unteren<br>Siegelbacken gemessene, Temperatur (IST-<br>WERT) angezeigt. Im weißen Feld wird die<br>spezifische Betriebstemperatur (SOLL-<br>WERT) eingegeben.    |

*Tabelle 2: Symbole Temperatureinstellung*

#### 3.3 Folieneinstellung (unbedruckt)

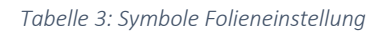

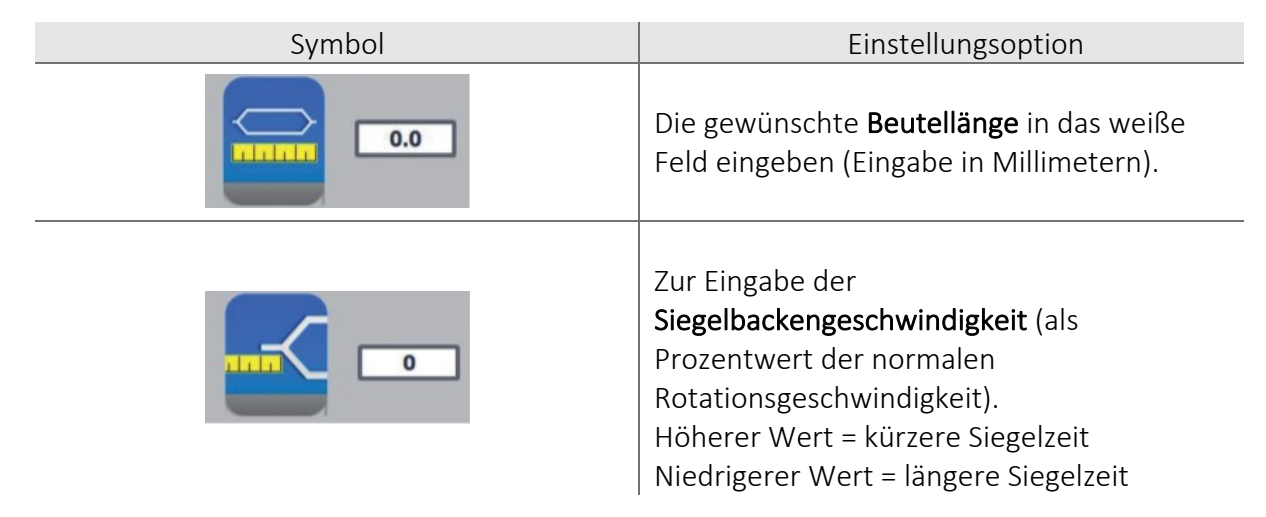

## 3.4 Einstellung der Förderkette

*Tabelle 4: Symbole Förderkette*

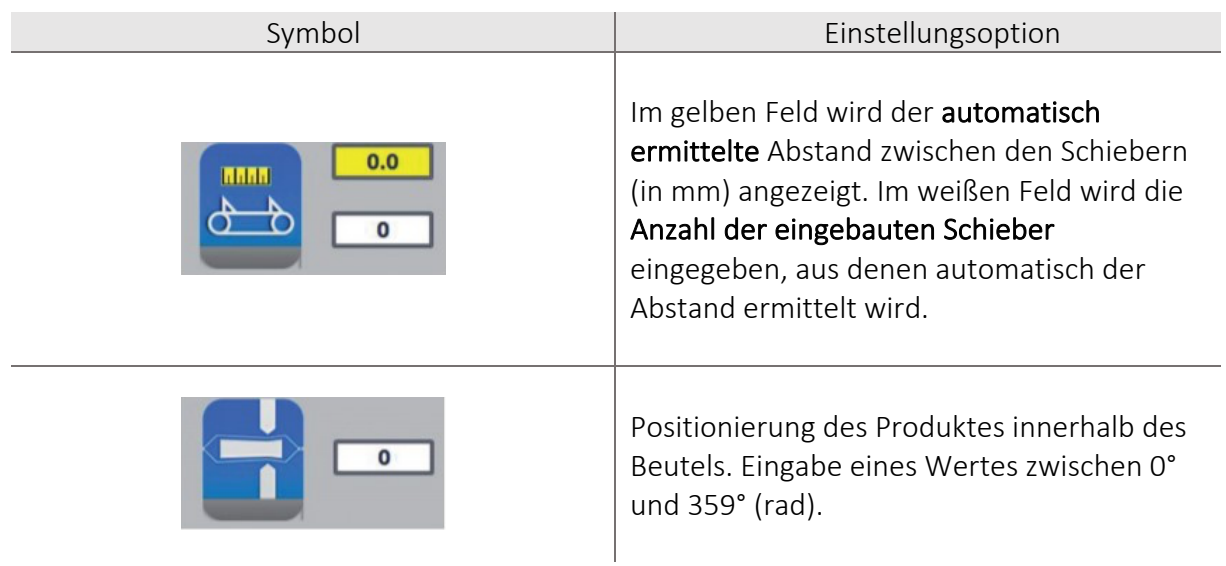

## 3.5 Einstellung der Maschinengeschwindigkeit

*Tabelle 5: Symbole Maschinengeschwindigkeit*

| Symbol                       | Einstellungsoption                                                                                                    |
|------------------------------|----------------------------------------------------------------------------------------------------|
|                              | Einstellung der Betriebsgeschwindigkeit der<br>Maschine im Automatikbetrieb.                                                  |
| Vel. jog                     | Einstellung der Betriebsgeschwindigkeit der<br>Maschine im Handbetrieb. Der Wert kann<br>reduziert, aber nicht erhöht werden. |
| Offset stop<br><b>OFFSET</b> | Einstellung der Halteposition der Maschine<br>nach Betätigung der STOPP Taste (Backen).                                       |

## 3.6 Einstellung der Siegelbacken

*Tabelle 6: Symbole Siegelbacken*

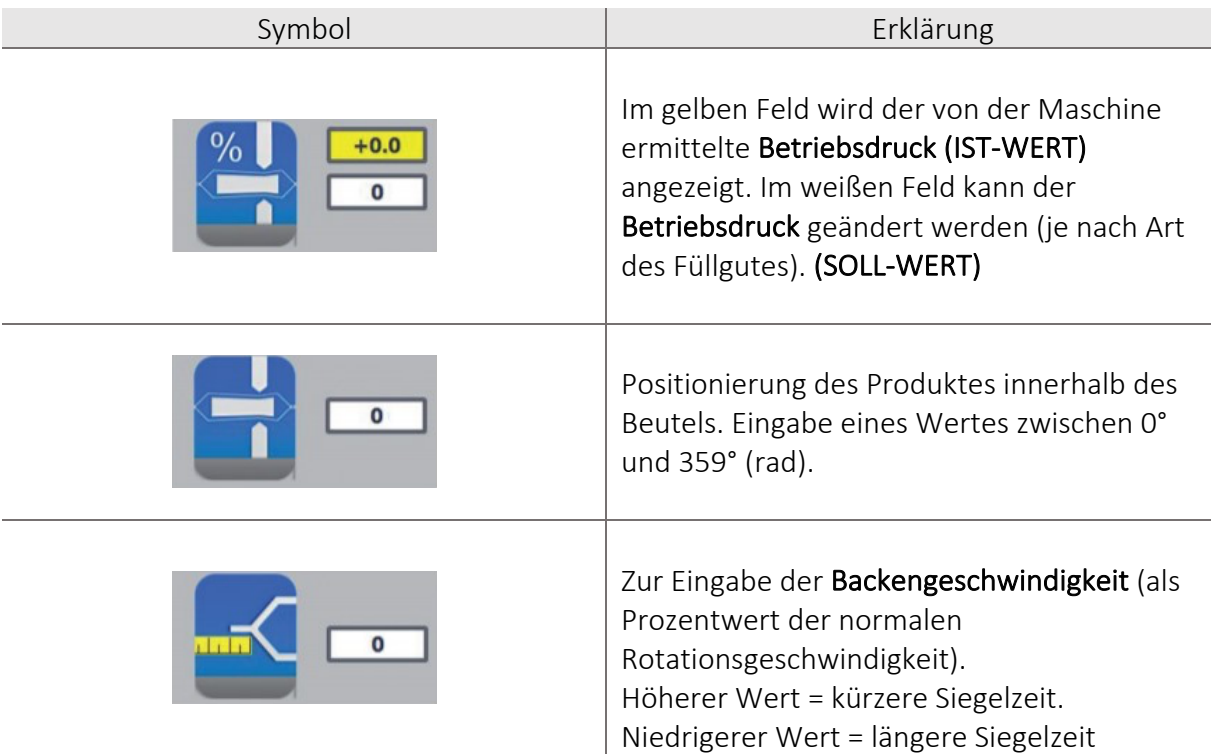

## 3.7 Rezept Menü

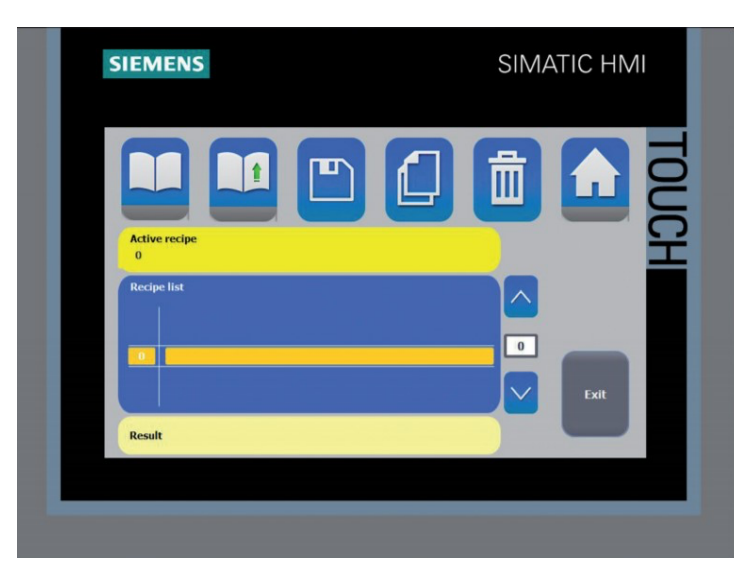

*Bild 2: Hauptansicht Menüpunkt Rezept*

In diesem Menüpunkt können einzelne Maschinenparameter zu Produkten gespeichert und manuell aufgerufen werden.

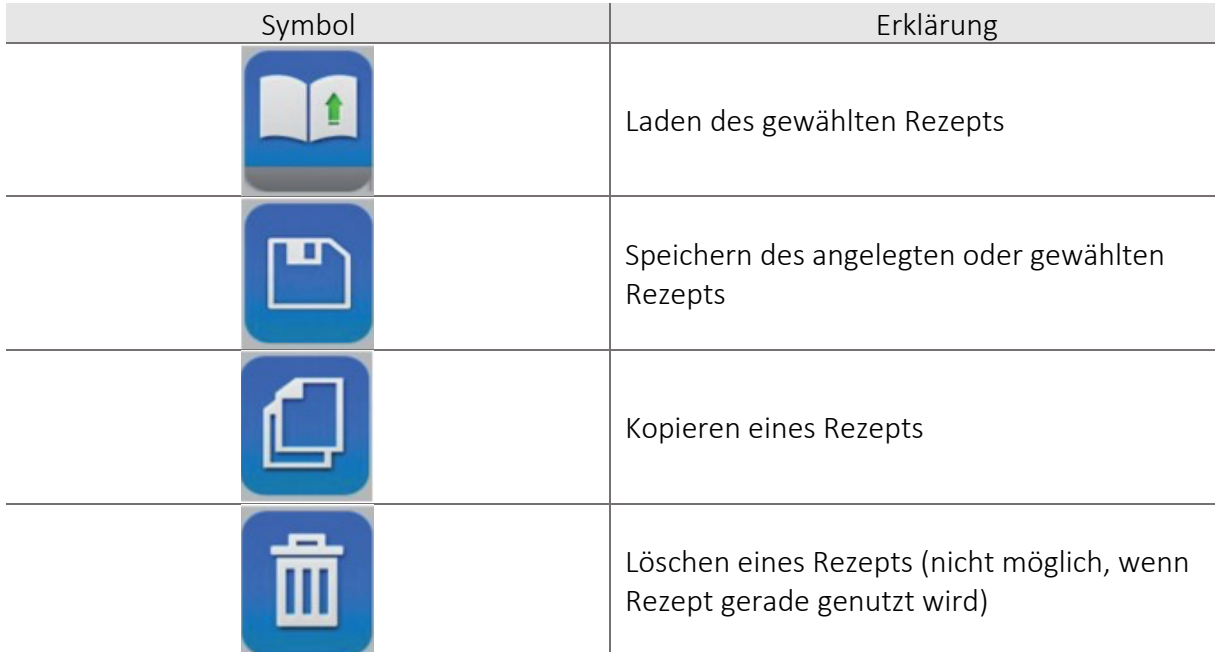

#### *Tabelle 7: Symbole Menü Rezepte*

#### 3.8 Zusatzoptionen

Die Maschine kann mit verschiedenen Zusatzoptionen ausgestattet werden wie z.B. Etikettierer, Sensoren zur Rollenüberwachung, automatische Rollenwechsel, Alkohol-Sprüher, Gaseinspritzung, Abziehvorrichtungen, Walzenkühlung, Qualitätskontrolle und andere. Bei der, zur Verfügung stehenden Ausführung, besteht die Zusatzoption des Stückzählers. Dabei wird vor dem Produktionszyklus eine zu produzierende Stückzahl festgelegt. Nach Erreichung der Soll-Stückzahl wird der Produktionszyklus automatisch gestoppt und die blaue Lampe leuchtet auf.

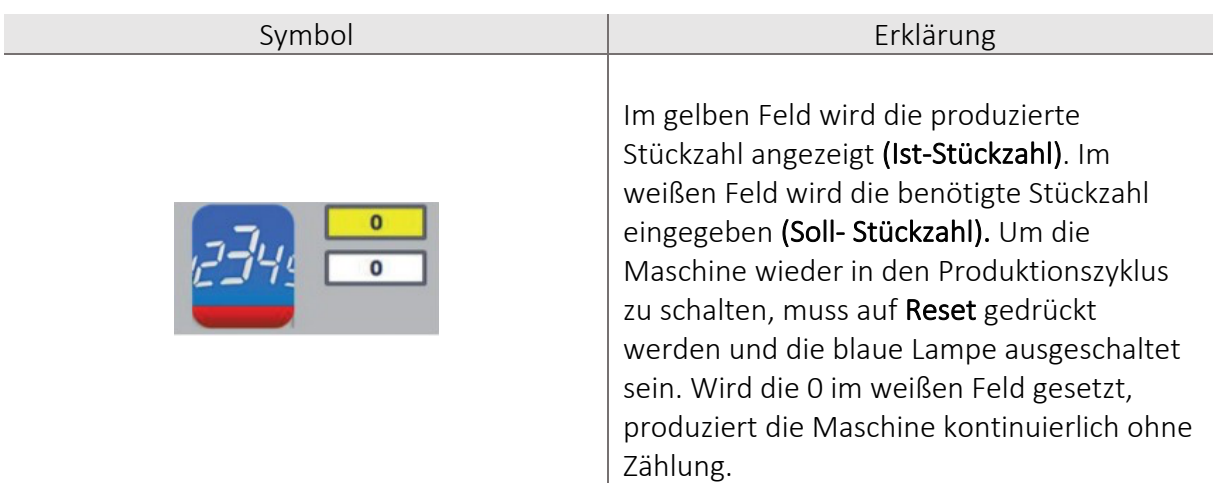

*Tabelle 8: Symbol Stückzähler*

## 3.9 Maschinen Daten

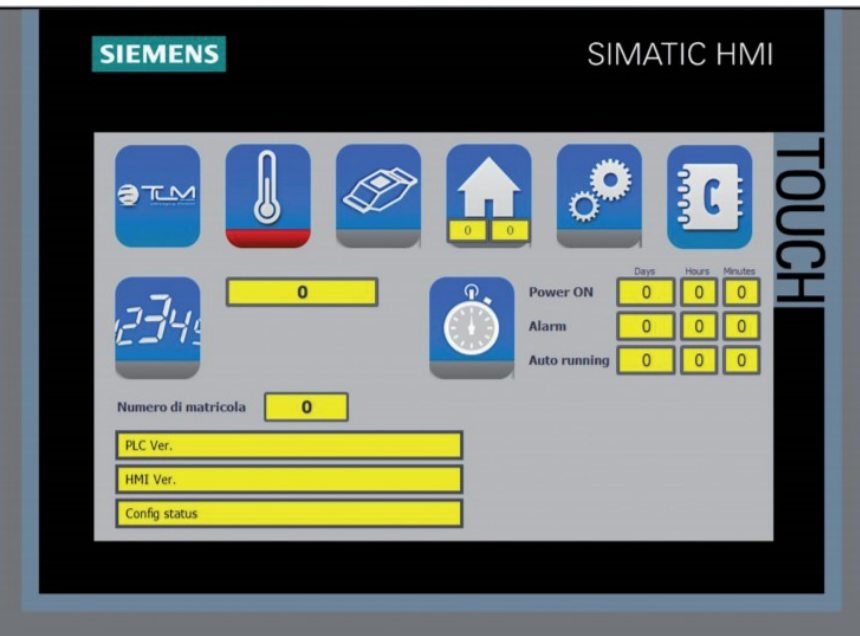

*Bild 3: Maschinen Daten Hauptansicht*

*Tabelle 9: Symbole Maschinendaten*

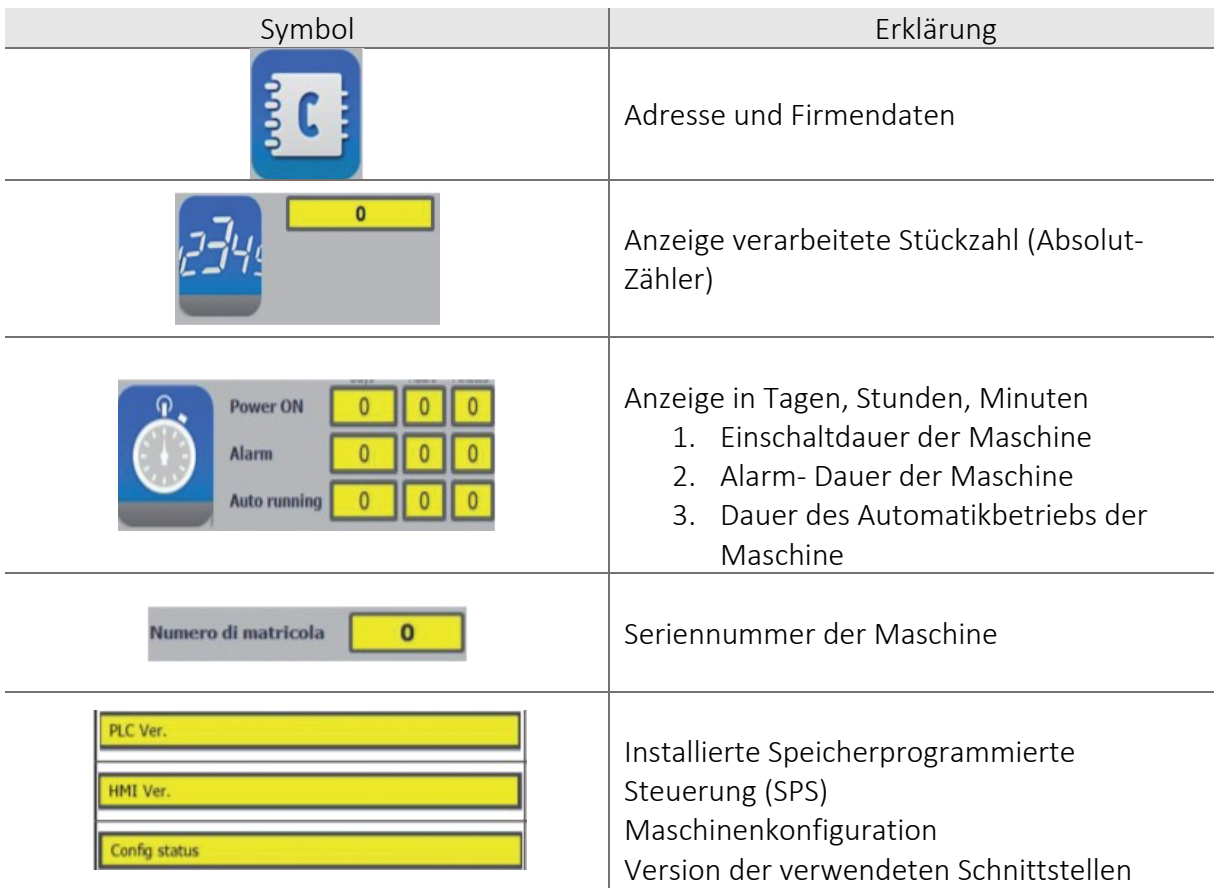

## 4. Fazit und Bewertung

Für die horizontale Schlauchbeutelmaschine SAROPACKER WIKI wurde eine kompakte Bedienungsanleitung mit einer Übersicht der Symbole gefertigt. Zusätzlich zu dieser Bedienungsanleitung wurde ein Lehrvideo erstellt.

Nach einer Einweisung durch eine lehrbeauftragte Person erfolgte das Arbeiten mit der Maschine selbstständig. Die vorhandenen schriftlichen Hilfsmittel sind in den Quellen aufgelistet.

Die folgenden Punkte beschreiben das Vorgehen beim Erarbeiten des Materials.

- Systematische Herangehensweise an vorhandene Maschinendaten (Maschinenhandbuch, Bedienungsanleitung, Grafiken etc.)
- Inhaltliches Verständnis für maschinenbezogene Daten entwickeln
- Selbständige Inbetriebnahme und Einstellung der Maschine
- Probeläufe mit unterschiedlichem Formatwechsel
- Finden von Lösungen bei Einstellungsproblemen und Maschinenstörungen

## 5. Quellen

- [1] [Handbuch] Wiki, Betriebsanleitung, Einsatz und Wartung (Übersetzung der Originalanleitung). (2016) (Version 0.0). Volpiano, Italien: TLM Packaging Division.
- [2] [Handbuch] Bedienungsfeld, Betriebsanleitung, Einsatz und Wartung (Übersetzung der Originalanleitung). (2016) (Version 1.0). Volpiano, Italien: TLM Packaging Division.
- [3] Saropack GmbH. (o. D.). *Flowpack- Serie* [Broschüre]. Abgerufen von https://www.saropack.eu/de/verpackungsmaschinen/flowpackmaschinen/product/saropa cker-swiftflow-digit-209/p-c/Product/p-a/show/